## 【溫馨提醒】

- ●離校前請將自己的學生系統-電子履歷內相關資料匯出另存檔案,一旦開始辦理離校, 將無法再匯出資料。
- 學生電子郵件帳號於畢業後轉換為「畢業生電子郵件帳號」,針對畢業生帳號將不定期 進行使用檢測,經檢測發現未持續使用者,帳號將予以取消並刪除相關資料,且不提供 重建服務。(詳見計網中心-電子郵件服務 CJCU@Google APPs for Education)

## 【離校步驟】

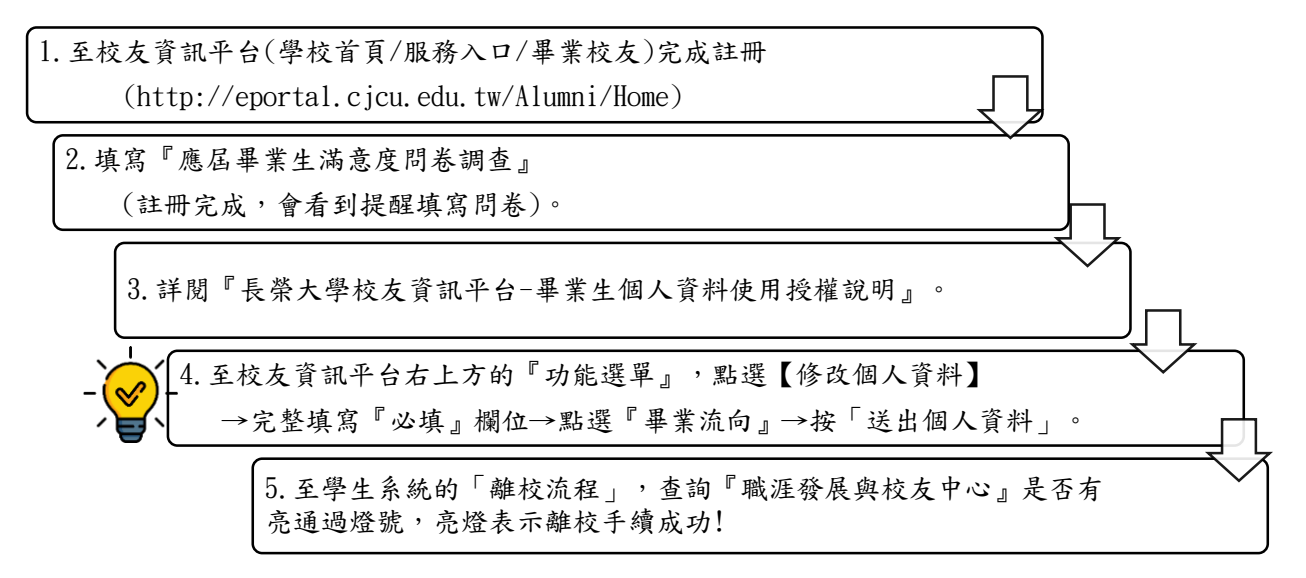

## 【**Reminder**】

- Before graduation, please download the relevant information from and e-resume from student system and save it. Once you start the procedures of graduation, you will no longer be able to download the information.
- After graduation, the student's email account will be converted to a "graduate email account", and the graduate account will be tested from time to time. After testing, if the user is found to be unsustainable, the account will be cancelled and the relevant information will be deleted. Rebuild service is not available. (For details, please refer to CJCU-E-mail Service CJCU@Google APPs for Education)

## 【Steps for Application to Leave School】

- 1. Log in the following website and register. (http://eportal.cjcu.edu.tw/Alumni/Home)
- 2. Fill in " CJCU student graduation survey"
- (After registration is complete, you will see a reminder for fill in the questionnaire.)
- 3. Please read the "CJCU Alumni Information Platform- Instructions of authorization for Graduates' Personal information usage".
- 4. Go to the "Menu"" at the top of right of the alumni information platform, and click [Modify Personal Information] → completely fill in the "required" → click "Graduates' destination" → click "Send".
- 5. Go to the "Graduate process" of the student system and check the "career development and alumni center" with the option of "pass", which means the procedure successful!